## **Использование LPT порта ПК для измерения временных интервалов и температуры.**

Порт параллельного интерфейса был введен в ПК для подключения принтера отсюда и пошло его название LPT-порт (Line PrinTer — построчный принтер). Традиционный LPT-порт называется стандартным параллельным портом (Standard Parallel Port, SPP), или SPP-портом, и является однонаправленным портом, через который программно реализуется протокол обмена Centronics. Существуют различные модификации LPT-порта — двунаправленный, ЕРР, ЕСР и другие, расширяющие его функциональные возможности, повышающие производительность и снижающие нагрузку на процессор. Поначалу они являлись фирменными решениями отдельных производителей, позднее был принят стандарт IEEE 1284.

Персональный компьютер работает максимум с тремя параллельными портами, которые имеют логические имена: LPT1, LPT2, LPT3. С программной стороны LPT-порт представляет собой набор регистров, расположенных в пространстве ввода-вывода. Регистры порта адресуются относительно базового адреса порта, стандартными значениями которого являются 378h, 278h, 3BCh (здесь буква h означает то, что это шестнадцатеричное число). На материнской плате (motherboad) адрес LPT1 – 378h, а LPT2 – 278h. Порт может использовать линию запроса аппаратного прерывания, обычно IRQ7 или IRQ5. В расширенных режимах может использоваться и канал DMA. Компьютер имеет по крайней мере один LPT1-порт, встроенный в материнскую плату или представляющий собой отдельную интерфейсную карту ввода/вывода.

Параллельный интерфейс Centronics ориентирован на передачу потока байт данных к принтеру и прием сигналов состояния принтера. Этот интерфейс поддерживается всеми LPT-портами компьютеров. Начиная с базового адреса, каждый адаптер принтера имеет в адресном пространстве три адреса. При этом первый адрес соответствует регистру данных, посылаемых от компьютера к принтеру. Следующий адрес (базовый адрес плюс единица) позволяет читать регистр статуса адаптера (расположенный, конечно, в принтере). Адрес третьего порта (базовый адрес +2) соответствует регистру управления интерфейса.

Название и назначение сигналов разъема LPT1-порта интерфейсa Centronics приведены на рис. 1.

Изначально LPT-порт разрабатывался для определенного применения.. Однако он может использоваться и для других приложений, связанных с сопряжением компьютера с внешними устройствами. Периферийные устройства, созданные для этого порта, легко подключаются к компьютеру. Принципиальные схемы отличаются мобильностью и могут применяться для решения проблем сопряжения с любым оборудованием, которое оснащено указанными портами. Таким образом, полезно узнать, как они работают, и как обеспечивается наиболее эффективное их использование.

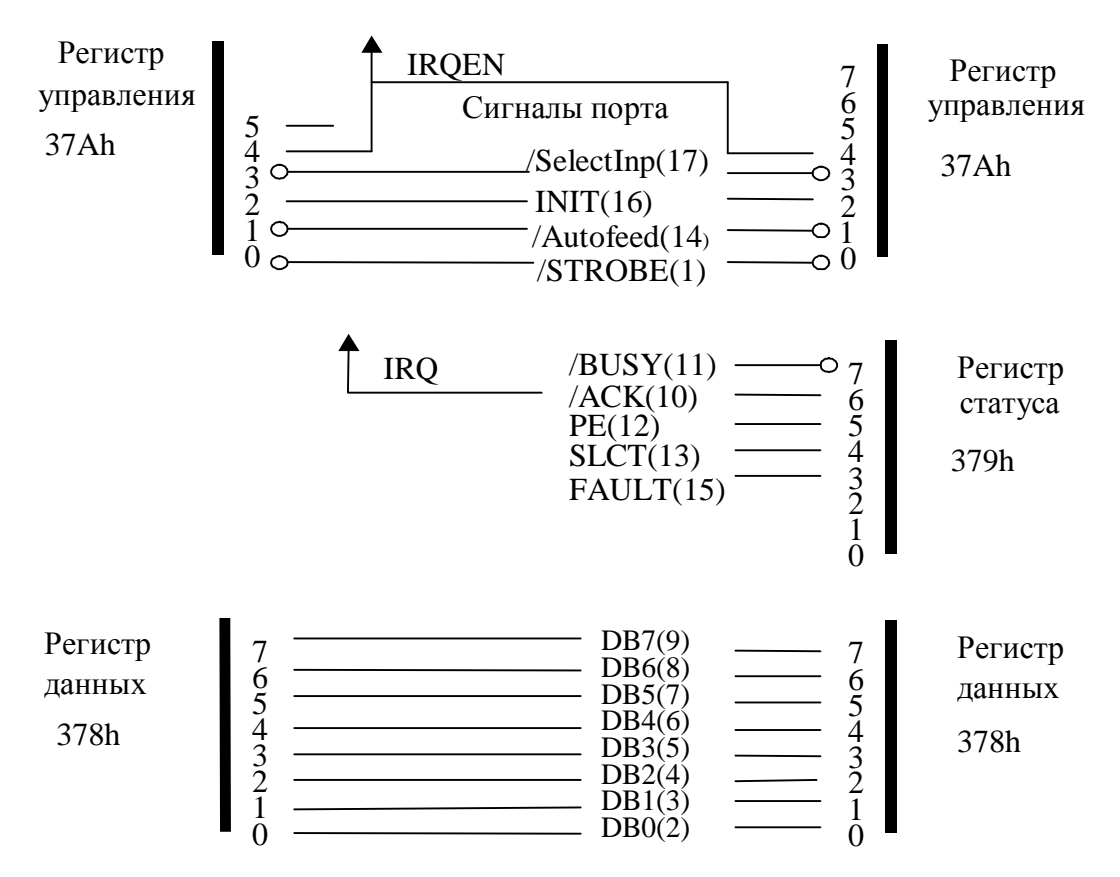

*Рис.1.* Сигналы интерфейса Centronics

## **Измерение временных интервалов**

При проведении опытов в кабинете физики, часто возникает задача точного определения времени движения тела между заданными точками или подсчета числа проходов тела в обоих направлениях.

Использование LPT-порта ПК придает схемотехническую простоту решению задачи, так как при этом отпадает необходимость построения сложных радиоэлектронных схем с множеством элементов. При этом, базовых знаний языков Pascal, Delphi вполне достаточно для написания управляющих и обрабатывающих программ.

Для регистрации моментов прохождения заданных точек (старт, финиш) будем использовать направленные источники света на основе полупроводниковых приборов (можно взять обычную "лазерную указку") и фотоприемники. Возможный вариант схемы устройства приведен на рисунке 2. Схема содержит два направленных источника света и два фотоприемника (фототранзисторы с пассивной базой), подключенные к LPT –порту ПК.

В нашем случае мы будем измерять время между логическими сигналами , поступающими на разряды D3, D4 регистра статуса с адресом 379 LPT- порта (соответствующие выводам 13,15 разъема параллельного порта соответственно). Рассмотрим, что происходит на информационных входах D3, D4 регистра статуса при перемещении тела из точки А-«Старт» в точку Б- «Финиш».

**Старт**

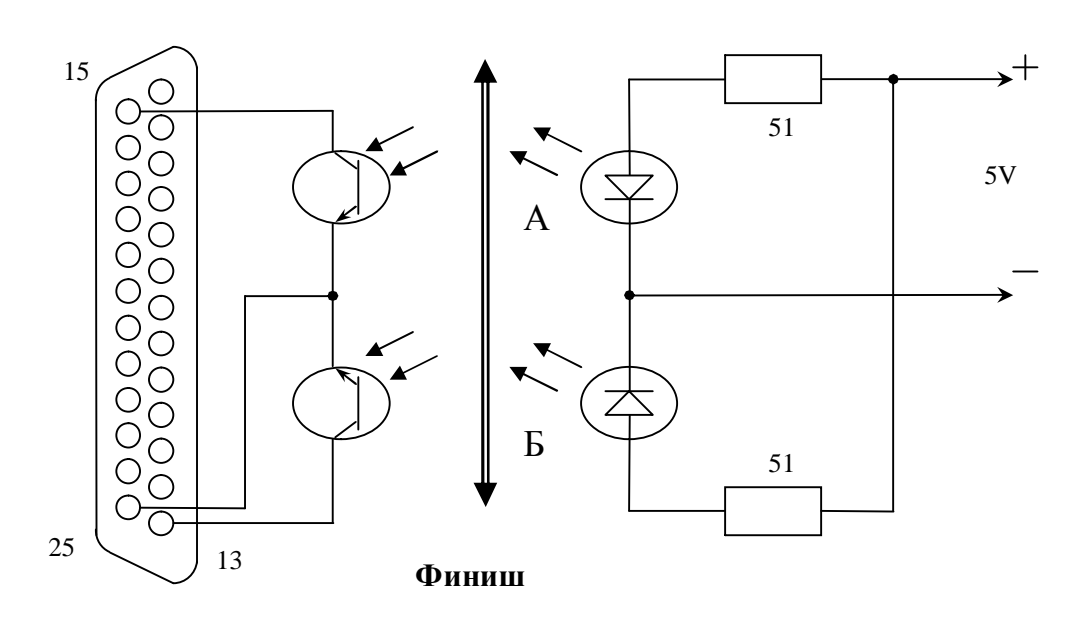

Рис.2. Схема измерение временных интервалов.

- 11: Старт -движение до точки А.
- 01: Прохождение через точку A.
- 11: Движение между точками А-Б.
- 10: Прохождение через точку Б.
- 11: Движение после точки Б –Финиш.

Очевидно, что при написании программы нужно реализовать подсчет времени между переходами  $(01) + (11)$  или  $(11) + (10)$  на соответствующих информационных входах D3, D4 регистра статуса LPT- порта ПК. В качестве абсолютного будем использовать системное время ПК. На языке программирования Pascal можно использовать при этом процедуру GetTime.

## **Измерение температуры**

В современной промышленности датчики температуры находят самое широкое применение: контроль технологических процессов, защита от превышения допустимой температуры и т.д. В настоящее время в системах автоматического управления находят широкое применение различные типы датчиков температуры (резистивные, термопары, полупроводниковые и т.д.). Резистивные датчики характеризуются нестабильностью измерения температуры, термопары удобны при измерении высоких температур. При измерении термопарами низких температур возникает проблема линеаризации и создания малошумящих усилителей коэффициентом усиления 100 и выше.

Полупроводниковые датчики лишены описанных выше недостатков. Они используют зависимость свойств p-n перехода от температуры. Датчики на p-n переходе характеризуются линейной зависимостью выходного сигнала от температуры. Кроме того, использование полупроводниковых датчиков позволяет снизить энергопотребление, выполнить датчики по интегральной технологии, совместив их со средствами первичной обработки, упростить схемотехническое применение датчиков и тем самым снизить стоимость конечного устройства. К недостаткам этих датчиков следует отнести инерционность и то, что они работоспособны только в ограниченном интервале температур.

Пифровые полупроводниковые температурные датчики позволяют также избежать ряда проблем, связанных с передачей аналогового сигнала от полупроводникового датчика к входу АЦП или компаратора. Эти проблемы связаны с тем, что выход термодатчика, как правило, маломощный и линия передачи аналогового сигнала сильно подвержена влиянию электромагнитных полей и помех, что может существенно исказить результаты измерений. Кроме того, в случае, если датчик удаленный, приходится учитывать и падение напряжения на линии, что еще более осложняет обработку результатов измерений. Таким образом, даже при наличии достаточно линейного и точного элемента преобразования, производители не могут гарантировать точность лучше  $1.5$  ..  $2.0^{\circ}$ С. В случае же цифрового термодатчика процесс преобразования «аналоговый сигнал-код» производится прямо на кристалле, и в дальнейшем данные на приемник информации поступают уже в цифровом виде. Как правило, цифровые температурные датчики имеют последовательный интерфейс. Фирмы Analog Devices, Dallas Semiconductor в своих термодатчиках применяет интерфейсы SPI, 3-проводный интерфейс (очень похожий по логике на SPI).  $I^2C$  и 1-проводный (1-Wire) и др.

Одним из таких датчиков является интегральная микросхема(ИС) DS1620, использующая 3-проводный интерфейс. Микросхема DS1620 - это девятиразрядный термометр и термостат, служащий для измерения и отображения температуры. Она имеет также три выхода, которые используются при работе микросхемы в режиме термостата. Настройки выходного сигнала можно запрограммировать и сохранить во внутренней энергонезависимой памяти. Устройство измеряет температуру от -55 до +125 °C с шагом 0,5 °C, преобразование занимает 1с. Полное описание микросхемы DS1620 можно найти на сайте http://www.itis.spb.ru/DALLAS/ds1620.htm.

На рисунке 3 приведена схема подключения данного датчика DS1620 к LPTпорту ПК. Рассмотрим протокол обмена информацией между компьютером и латчиком DS1620.

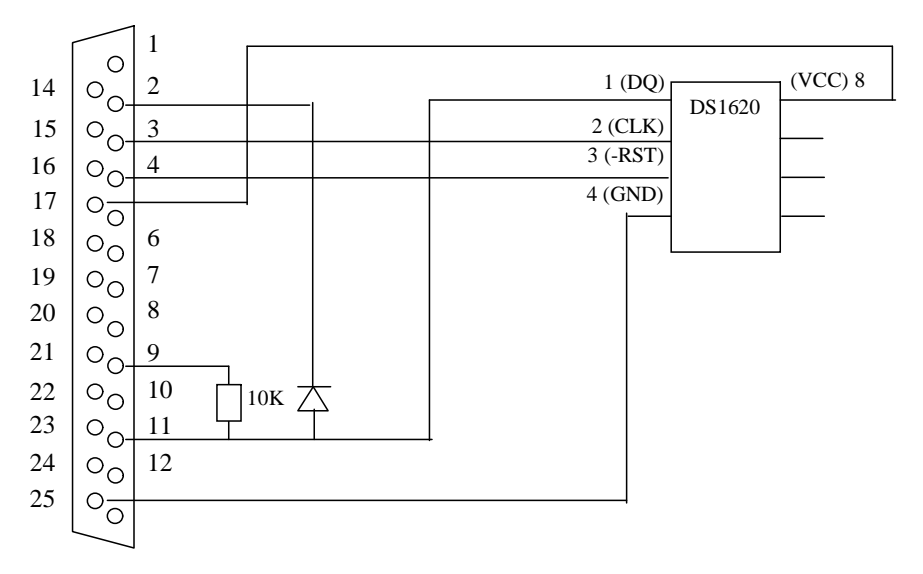

Рис. 3. Схема подключения датчика к LPT-порту ПК.

Данные читаются и записываются по 3-х проводному последовательному интерфейсу. Передача данных от микросхемы к внешнему устройству и обратно осуществляется по трехпроводной последовательной шине с помощью сигналов ССК, DQ и RST. Эти выходы совместимы с уровнями ТТЛ-сигналов. Контакты 4 и 8 соединены с общим проводом LPT-порта и положительным выводом источника питания (вывод 17 регистра управления, на который мы будем выставлять высокий потенциал логической 1) соответственно. Потребляемый ток в режиме ожидания равен 1 мкА, в рабочем режиме - 1 мА.

Управление устройством осуществляется в два этапа: сначала команды управления последовательно загружаются в микросхему, а затем девятиразрядное число, соответствующее температуре, либо считывается, либо записывается в микросхему. Поскольку вывод DQ может использоваться как для чтения, так и для записи, необходимо применять диод. Катод диода соединен с контактом 2 разъема LPT-порт (бит D0 регистра данных). На выводы 9 (бит D7 регистра данных). и 17 (бит D3 регистра управления) разъема LPT-порта мы должны постоянно подавать высокий потенциал.<br>Когла *V* 

ИС DS1620 настроена на прием информации, данные из компьютера поступают на контакт 2 разъема LPT- порта и через диод на микросхему в качестве сигнала DQ.

Когда ИС DS1620 передает информацию, диод должен быть закрыт путем формирования потенциала логической 1 на линию 2 разъема LPT-порта. Прием информации при этом осуществляется через контакт 11 разъема LPT- порта.

Входы CLK и RST соединены с контактами 3 (бит D1 регистра данных). и 4 (бит разъема параллельного порта ПК. После прохождения положительного фронта по входу RST микросхема настраивается на прием управляющей информации. Необходимые данные считываются с линии 2 и поступают на контакт 11 под управлением тактовых импульсов. Если DS1620 настраивается на вывод данных, то после загрузки в нее управляющей команды линия 2 разъема LPT- порта переходит в состояние логической 1.

Программа измерения температуры легко может быть реализована на языках Pascal, Delphi, C.

Шалатонин И.А.Журнал «Фокус» №3 2007г.